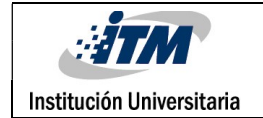

# CÁLCULO DEL ÁNGULO DE ROTACIÓN EN EL PLANO DE SUBSTRATOS DE SILICIO POR MEDIO DEL PROCESAMIENTO DE IMÁGENES MONOCROMÁTICAS

Carlos Andrés Loaiza Gil

Leidy Yulieth Ramirez Zuluaga

FACULTAD DE INGENIERÍAS

Ingeniería de Sistemas

Docente asesor

July Andrea Galeano Zea

INSTITUTO TECNOLÓGICO METROPOLITANO

30-05-2017

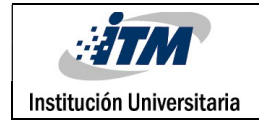

# RESUMEN

El presente proyecto de grado se enfoca en el desarrollo de un programa en Matlab de visión artificial, que permite obtener el ángulo de inclinación de un substrato de silicio por medio de técnicas de procesamiento de imágenes.

El desarrollo del programa se hizo en Matlab. Se empezó con el procesamiento de las imágenes de substratos de silicio proporcionadas por el docente asesor, desarrollando así, un programa base para la detección del ángulo de inclinación solicitado. Al procesar las imágenes iniciales en el software dan un resultado satisfactorio; sin embargo, al ingresar al software otras imágenes de los substratos con procesos químicos, el sistema no es capaz de procesar las imágenes, por lo que se opta a modificar el programa base. Para esto se agregan técnicas de pre procesamiento de imágenes para mejorar su calidad. Al realizar dicho pre proceso y calcular el ángulo de nuevo, se pudo observar que el programa aún seguía arrojando resultados poco satisfactorios, por lo que se concluyó que no era la calidad de la imagen sino las deformaciones que quedaban en la placa de silicio después de pasar por procesos químicos.

El proceso final que se logra implementar para las imágenes, consta de primero binarizar la imagen, encontrar los bordes de los objetos en la imagen, con estos bordes se pretende buscar el ultimo pixel blanco (los bordes se hacen blancos luego de la binarización y de detectar los bordes), en cuanto a filas y columnas, para determinar una región de interés entorno a este. Luego se determina un rango de 100 filas y 100 columnas que serían el rango de la sección de interés. Posteriormente se determina una nueva imagen con una sección de la línea que se va a evaluar y con sus puntos extremos se determina una pendiente de la recta, para luego, mediante una relación trigonométrica hallar el ángulo de la pendiente, que al final es el ángulo de inclinación de la imagen con respecto al eje X. Para que el programa pueda funcionar con cualquier imagen, se estipula variar el umbral hasta que la imagen sea procesada correctamente.

Palabras clave: Substrato de Silicio, procesamiento de imágenes, cálculo del ángulo de inclinación en el plano.

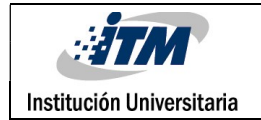

# RECONOCIMIENTOS

Agradecemos a la docente July Galeano por el acompañamiento brindado durante el desarrollo de nuestro proyecto de grado y el conocimiento que nos transmitió durante el semestre.

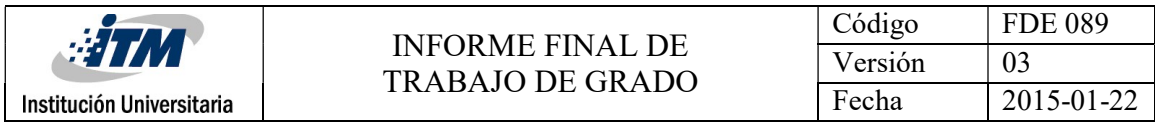

# ACRÓNIMOS

UV ultravioleta

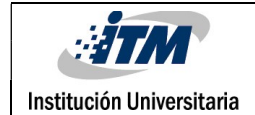

# TABLA DE CONTENIDO

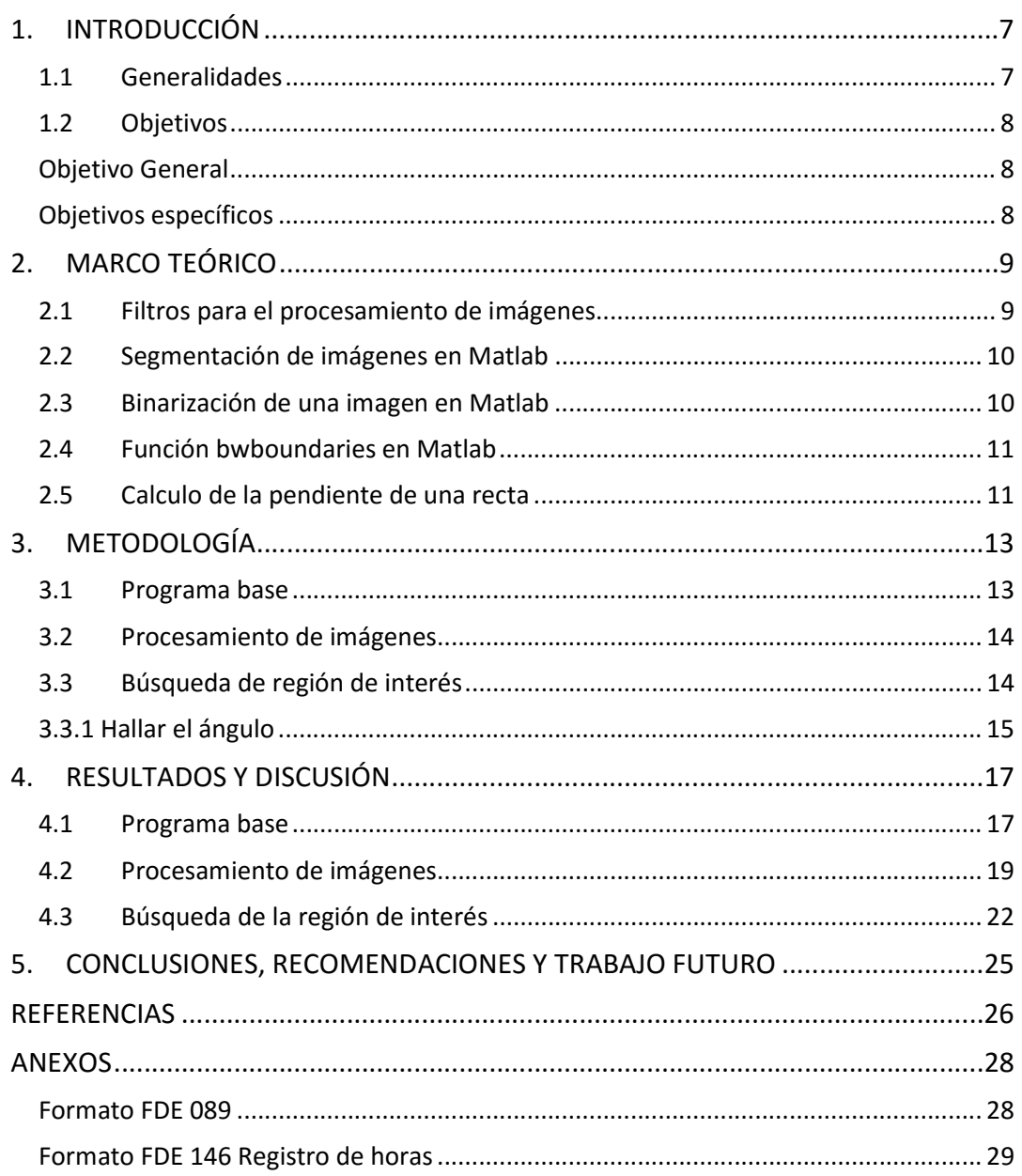

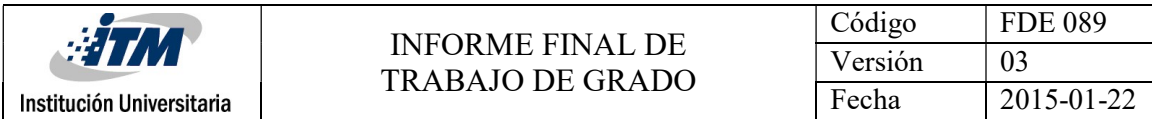

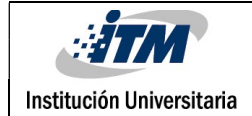

# 1. INTRODUCCIÓN

# 1.1 Generalidades

El programa desarrollado en Matlab apoya el proyecto de investigación P15201 "Implementación de un sistema de micro-posicionamiento absoluto de cultivos celulares en microscopia óptica", en el cual el docente asesor participa. Dicho proyecto se realiza entre los grupos de investigación del ITM Materiales Avanzados y Energía MatyEr, el grupo de investigación Automática, Electrónica y Ciencias Computacionales, y el departamento de Mecánica Aplicada del Instituto FEMTO-ST de Francia. Este proyecto está bajo la asesoría del docente Fabian M. Cortes Mancera del grupo de investigación e innovación Biomédica, línea de ciencias Biomédicas - ITM.

El proyecto de investigación tiene como interés principal reforzar el estudio de técnicas de posicionamiento micrométricas que permitan rastrear, bajo microscopio óptico, una misma zona de interés de cultivos celulares de cáncer hepático. Para lo anterior, se está trabajando en técnicas de fabricación de patrones micro-estructurados que, una vez adaptados a soportes de cultivos celulares permitan encontrar de forma fácil regiones de interés de dichos cultivos previamente observadas en un microscopio óptico. Dichos patrones se fabrican por medio de la técnica de litografía óptica, la cual se lleva a cabo en laboratorios especializados de micro tecnología llamados "salas limpias", los cuales no están disponibles a nivel nacional. Dicha técnica de fabricación de litografía óptica requiere de una maquina especializada de exposición o escritura directa por luz UV, cuya función primordial es la de plasmar un diseño dado a un substrato de interés. Lo anterior implica que el substrato debe estar perfectamente alineado en la máquina de escritura directa.

El software desarrollado en el presente trabajo de grado entrega el ángulo de inclinación de un substrato de silicio, el cual se posiciona en una máquina de escritura directa que realiza marcas sobre el substrato. La idea del sistema es que una vez en dicha máquina, se captura una imagen de la placa y esta imagen es ingresada al software el cual arrojará el ángulo de inclinación para alinear correctamente la máquina de escritura. Posteriormente se retira el substrato y pasa por algunos procesos químicos. Luego, la placa es posicionada de nuevo en la máquina de escritura directa, y para asegurar que la máquina este bien alineada se toma una nueva imagen de la placa y se procesa en software para obtener el nuevo ángulo de inclinación y así alinear la máquina de escritura.

# 1.2 Objetivos

# Objetivo General

Desarrollar una rutina computacional que permita calcular el ángulo de inclinación de una imagen de un substrato de silicio, por medio de técnicas de procesamiento de imágenes.

### Objetivos específicos

- Desarrollar funciones que permitan analizar las imágenes de los substratos de silicio que han pasado por procesos químicos y presenten anomalías en su superficie (manchas).
- Validar la rutina implementada por medio de imágenes de sustratos de silicio correspondientes a rotaciones sucesivas en máquina de escritura directa.

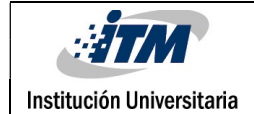

# 2. MARCO TEÓRICO

Para el desarrollo del programa se consultaron los siguientes temas:

### 2.1 Filtros para el procesamiento de imágenes

Los filtros para el procesamiento de imágenes, son técnicas que se le aplican a las imágenes con el fin de mejorar su calidad o buscar información específica en ellas.

Con los filtros se puede suavizar la imagen, eliminar ruido, realzar la imagen y detectar bordes.

Los filtros aplicados en el desarrollo del programa fueron los siguientes:

#### Filtro Promedio

Este filtro es llamado filtro de suavizamiento y tiene por objetivo hacer borrosa la imagen y reducir la presencia de ruido, es decir, eliminar componentes de altas frecuencias y mantener las de bajas frecuencias. (Valverde, 2011)

#### Filtro Gaussiano

Usa una máscara basada en una distribución Gaussiana la cual se caracteriza por asignar un mayor peso al píxel central y a los píxeles que se encuentran cercano a este, y menor peso a los píxeles alejados. (Valverde, 2011)

#### Filtro Prewitt

En Procesamiento Digital de Imágenes, uno de los operadores usado para la detección de bordes en imágenes es el operador de Prewitt, el cual usa una vecindad de 3 x 3 para la convolución por cada píxel de la imagen analizada. Con este tipo de máscara usada se logra evitar el cálculo de la gradiente en el punto intermedio. (Valverde, 2011)

#### Filtro sobel

Entre los operadores usados en Procesamiento Digital de Imágenes para la detección de bordes en imágenes en escala de grises tenemos el operador de Sobel, el cual, a parte de su tarea de detector de bordes cumple también con el suavizamiento de la imagen al aplicar de manera intrínseca el Suavizamiento Gaussiano. (Valverde, 2011)

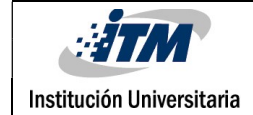

#### **•** Filtro Laplaciano

En Procesamiento Digital de Imágenes, uno de los detectores de bordes de imágenes en escala de grises que otorga buenos resultados es el operador Laplaciano, el cual aplica la segunda derivada a un píxel analizado. (Valverde, 2011)

### 2.2 Segmentación de imágenes en Matlab

La segmentación de imágenes digitales es el proceso en el cual a una imagen se le identifican sus componentes, tales como; bordes, líneas, objetos y fondo, de manera tal que se puedan separar de la imagen.

Esta técnica fue usada para separar la placa de silicio del fondo y así poder detectar los bordes de la placa. (Dvorkin, Goldschmit, Storti)

### 2.3 Binarización de una imagen en Matlab

La binarización de una imagen hace referencia a convertirla en una imagen de valores binarios "0" y "1", donde el "0" representa el negro y el "1" el blanco, para al final obtener una imagen en blanco y negro. Lo que determina si un pixel en la imagen se torna negro o blanco es llamado "umbral", donde este representa un valor dentro de la escala de grises de la imagen. Si un pixel es menor que el umbral se le asigna el valor de 0, caso contrario se le asigna 1. (Laorden, 2012)

# 2.4 Función bwboundaries en Matlab

Traza los contornos exteriores de los objetos, así como los límites de agujeros en el interior de estos objetos, en la imagen binaria. (MathWorks Documentation. bwboundaries).

# 2.5 Calculo de la pendiente de una recta

El ángulo de inclinación de una recta es el ángulo que forma con el eje x.

En una recta, la pendiente se calcula mediante la siguiente ecuación:

$$
m = \frac{\Delta y}{\Delta x} = \frac{y^2 - y^1}{x^2 - x^1} \tag{1}
$$

Para el cálculo del ángulo ( $\theta$ ) se tiene la siguiente relación:

$$
m = \tan \theta \tag{2}
$$

Al despejar el ángulo queda (Gulias, 2012):

$$
m = \arctan m \tag{3}
$$

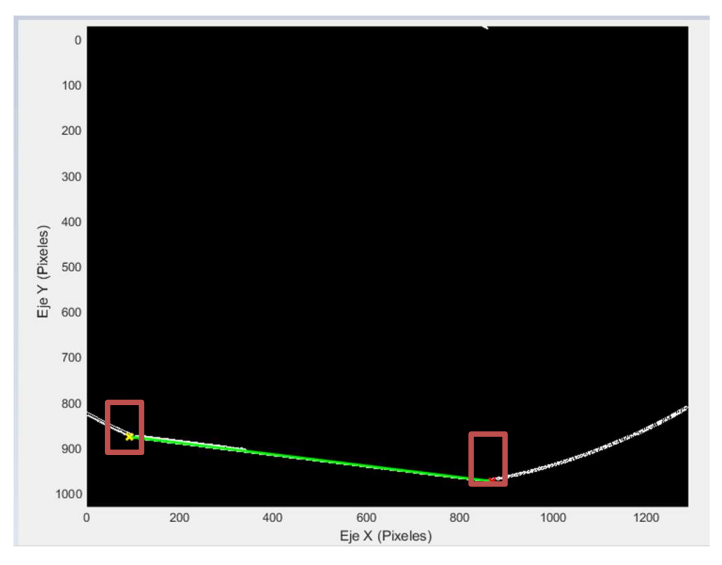

Para el cálculo del ángulo se hallaron dos puntos de la placa de silicio.

Figura 1. Imagen de los dos puntos hallados.

En la figura 1 se pueden observar los dos puntos calculados por el programa con los cuales se calculó la pendiente, y se igualo a  $tan \theta$ , como se plantea en la formula, luego se despejo el ángulo lo que nos quedó:

#### $\theta = \arctan m$

con el anterior calculó se obtuvo el ángulo buscado.

En Matlab se usó la función llamada arctan, que viene incorporada en él. Esta función devuelve el ángulo recibiendo como parámetro la pendiente.

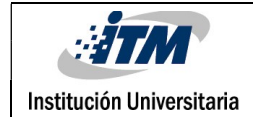

# 3. METODOLOGÍA

Para el desarrollo del programa se usó la herramienta de Matlab, creando una serie de funciones para procesar las imágenes proporcionadas por la docente.

Se plantearon las siguientes metodologías:

### 3.1 Programa base

Se crea inicialmente un programa base el cual realiza el cálculo del ángulo de una imagen entregada, para este cálculo se tiene el siguiente flujo:

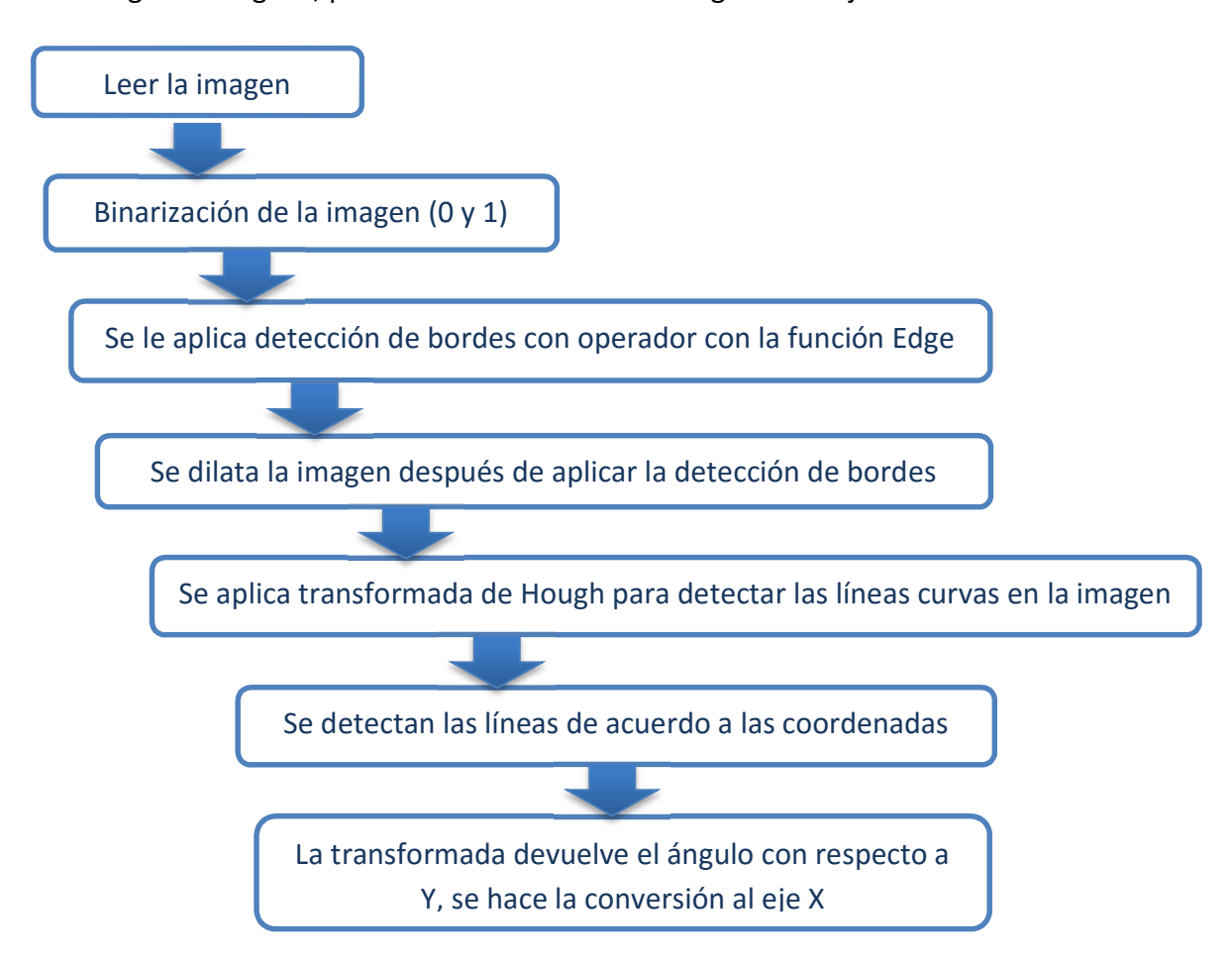

Al rotar una imagen cambia la percepción de grado hacia donde se debe mover la imagen, porque el ángulo dado por la transformada no tiene en cuenta la dirección del cuerpo sino la línea como único objeto.

# 3.2 Procesamiento de imágenes

Se decide optar por procesar la imagen antes de ser enviada al programa base, aplicando filtros y buscando el más conveniente a usar en el desarrollo del trabajo, para así mejorar la calidad de la imagen proporcionada.

En este proceso se lee la imagen, se cargan los coeficientes con los cuales van a operar el filtro gaussiano y se procede a aplicar los filtros.

Se eligieron los siguientes filtros:

- Gaussiano
- Promedio
- Laplaciano
- Prewitt
- Sobel

# 3.3 Búsqueda de región de interés

Antes de hallar la región de interés se procesa la imagen de la siguiente forma:

- Se lee la imagen a procesar
- se binariza la imagen
- Se detectan los objetos en la imagen binarizada con la función propia de Matlab bwboundaries.
- Se buscan los bordes de los objetos en la imagen.

Luego de hacer el procesamiento se procede a encontrar una región de interés, para lo cual se pretende encontrar el ultimo pixel blanco en cuanto a filas y columnas, establecer un rango de 100 filas y 100 columnas a derecha o izquierda y siempre por encima del ultimo pixel blanco para crear una nueva imagen con

una única línea que a su vez es un segmento de la línea original que se pretende analizar.

Para esto se tienen los siguientes pasos:

- Se crea una nueva imagen en negro con la nueva línea del mismo tamaño de la imagen original.
- Se recorre la imagen binarizada con los bordes de los objetos, de pixel en pixel; cuando un pixel es reconocido como borde, se pone blanco.
- Luego de poner todos los bordes blancos, se recorre la imagen para cambiar los pixeles que no corresponden a bordes a un color negro.
- Se recorre la imagen con los bordes en blanco en busca del ultimo pixel blanco.
- Luego de hallar el último pixel blanco en la imagen, se establece un rango de 100 filas y 100 columnas para crear la nueva imagen con parte de la línea que se busca analizar.
- A partir del último pixel blanco se estable un primer punto para la búsqueda del ángulo.
- Para definir el segundo punto, se determina hacia qué dirección está orientada la línea, si asciende hacia la derecha o izquierda.
- Se recorre la imagen con los bordes desde la posición del ultimo pixel hacia la orientación que se estableció en el paso anterior, para determinar, dentro del rango de 100 filas y 100 columnas, la posición del segundo punto para hallar el ángulo de inclinación de la línea de interés
- Cuando se recorre todo el rango se establece el segundo punto.
- Tomando la posición en X del primer punto y la posición en Y del segundo punto, se determina un tercer punto para proceder a hallar el ángulo.

# 3.3.1 Hallar el ángulo

Para hallar el ángulo de inclinación de la imagen, y luego de haber obtenido los puntos después de obtener la región de interés, se utilizan el primer y

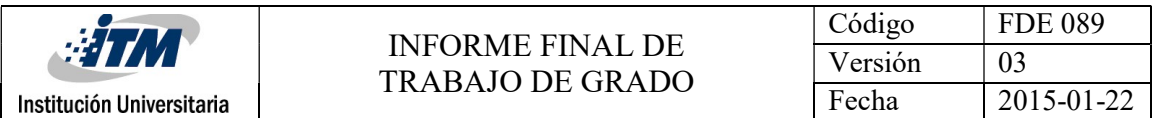

segundo punto para calcular la pendiente de la recta por medio de su función (m = (y2-y1) / (x2-x1)) y determinar el ángulo por medio del arco tangente de la pendiente.

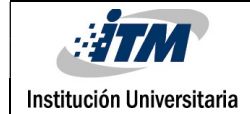

# 4. RESULTADOS Y DISCUSIÓN

### 4.1 Programa base

Al procesar las imágenes de las placas de silicio iniciales entregadas por la docente en el programa base, se obtuvo satisfactoriamente el ángulo solicitado. El sistema analiza la imagen y detecta correctamente la línea, entregando así el ángulo correctamente.

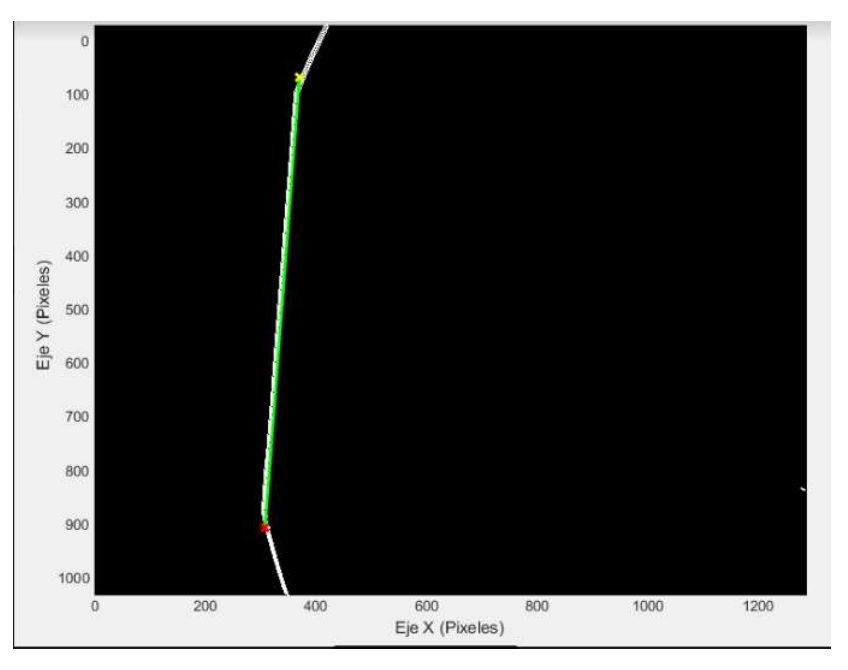

Figura 2. Imagen de los dos puntos hallados

En la figura 2 se puede observar que el programa detectó los dos puntos correctamente arrojando un ángulo de 85.6 grados.

El paso siguiente que se realizó fue evaluar una imagen de la placa de silicio, pero esta vez con una variación: la imagen es la foto de la placa, pero con procesos químicos ya aplicados. Se envía la imagen al programa base, pero se obtienen datos erróneos, debido a que la placa ha sido tratada químicamente y produce unas manchas en ella.

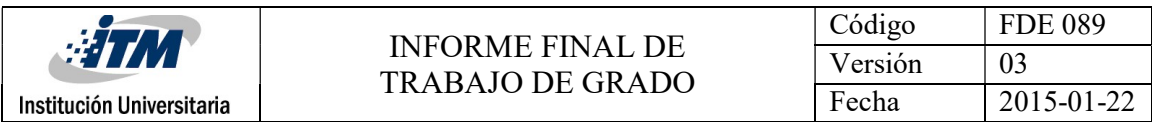

En la siguiente imagen se aprecia el resultado:

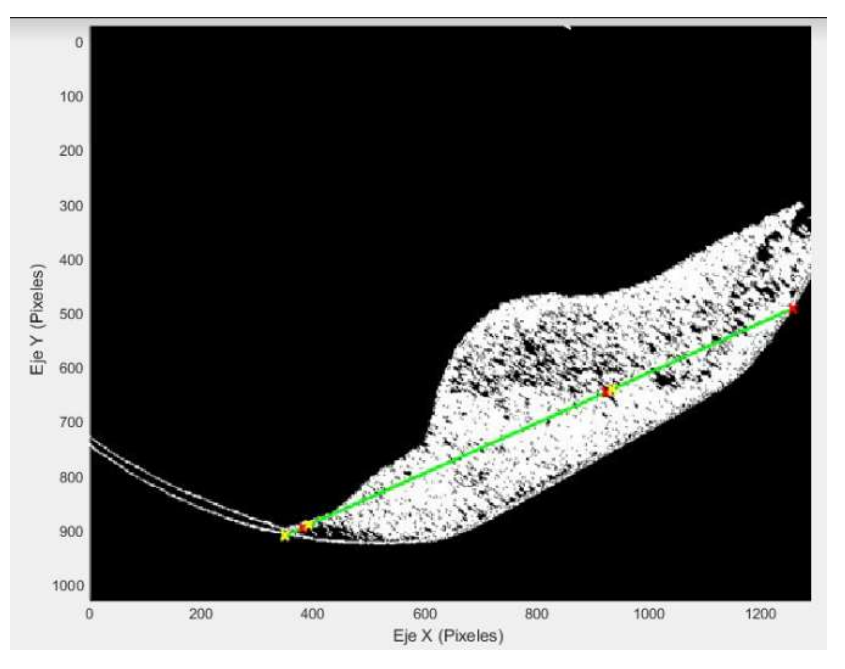

Figura 3. Imagen de los dos puntos hallados con errores

Para esta imagen arroja un ángulo de 21.8 grados.

Como se puede observar en la imagen 3 el programa base detecta una línea, pero esta no es la línea de interés, proporcionando así un ángulo erróneo.

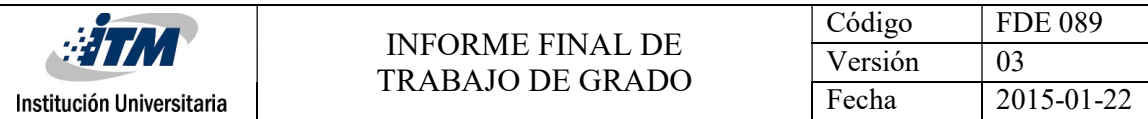

### 4.2 Procesamiento de imágenes

Después de aplicar los filtros se obtienen los siguientes resultados:

**•** Filtro Gaussiano

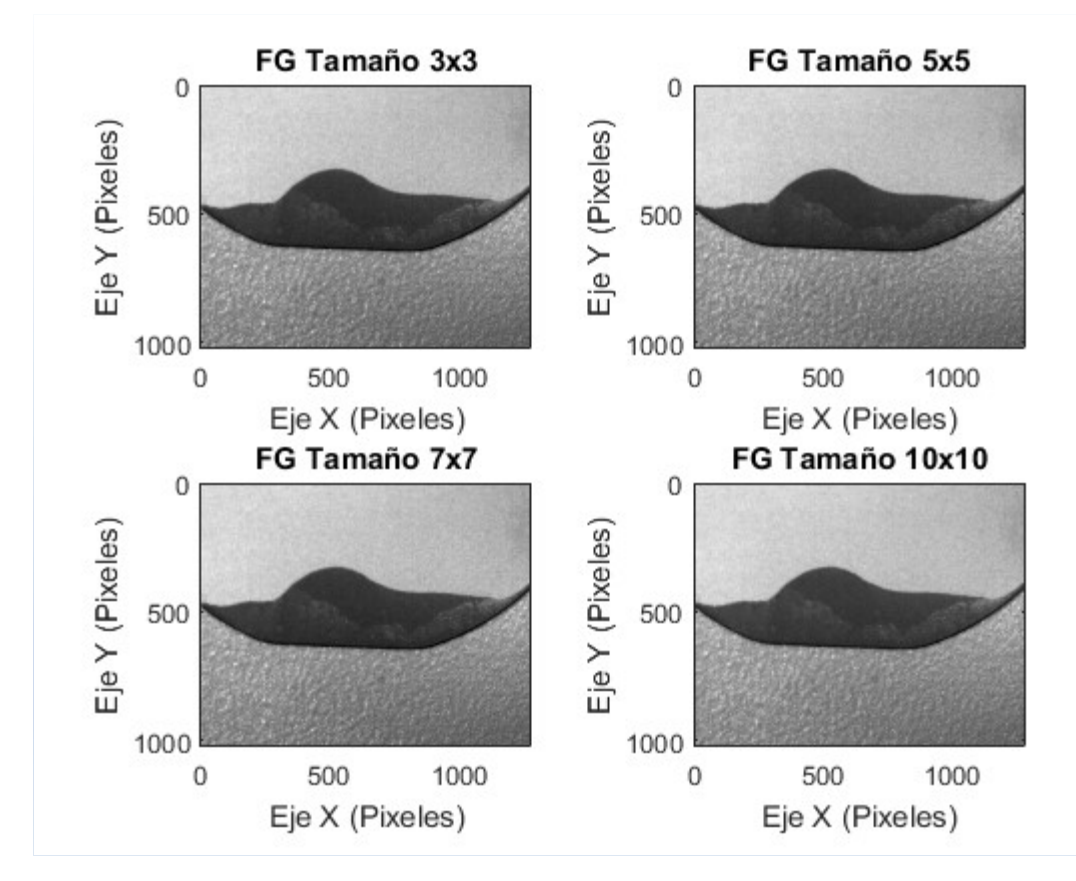

Figura 4 Filtro Gaussiano (FG) aplicado.

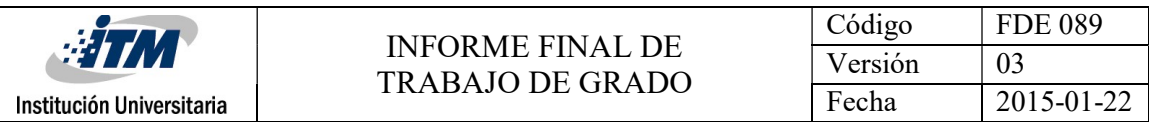

### Filtro Promedio

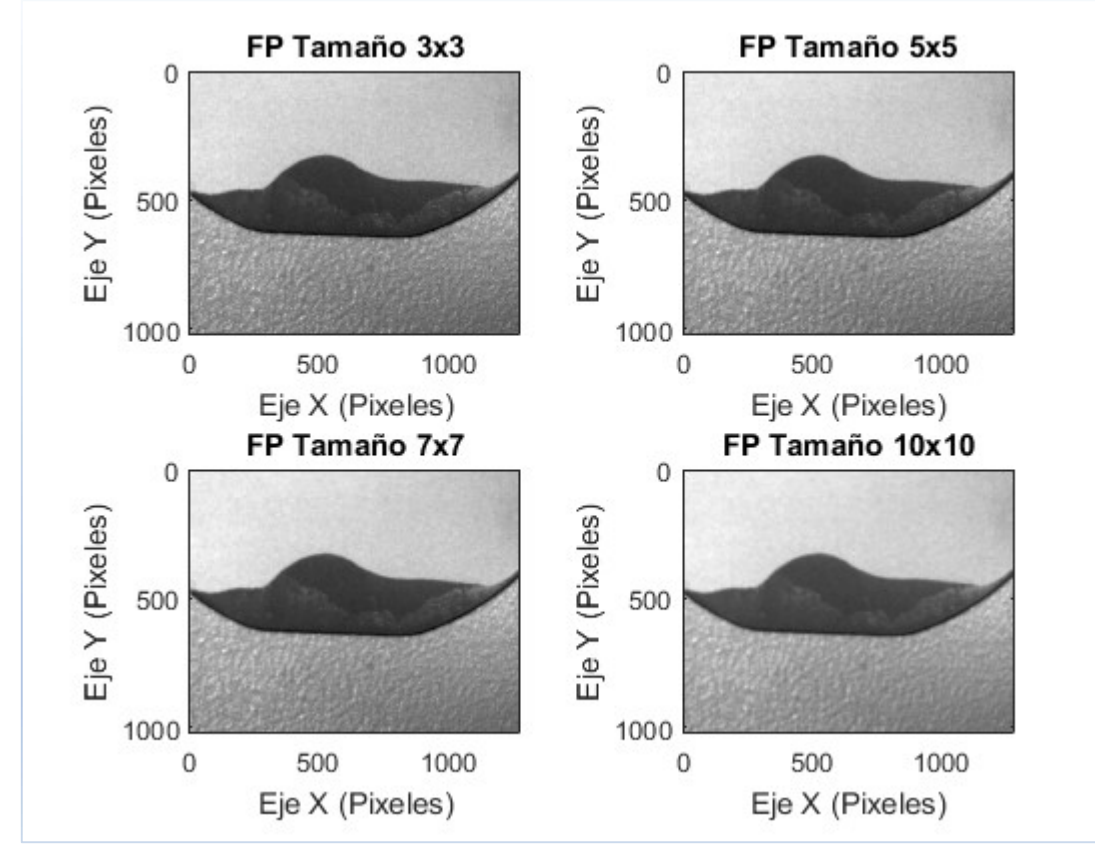

Figura 5 Filtro promedio (FP) aplicado.

- Original Laplaciano 0.7  $\mathbf 0$  $\mathbf 0$ Eje Y (Pixeles) Eje Y (Pixeles) 500 500 1000 1000  $\mathbf 0$ 500 1000  $\mathbf 0$ 500 1000 Eje X (Pixeles) Eje X (Pixeles)
- Laplaciano

Figura 6 Filtro Laplaciano aplicado.

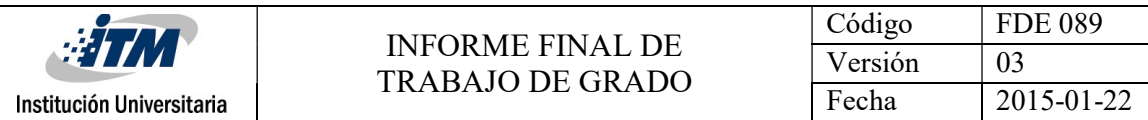

#### Prewitt

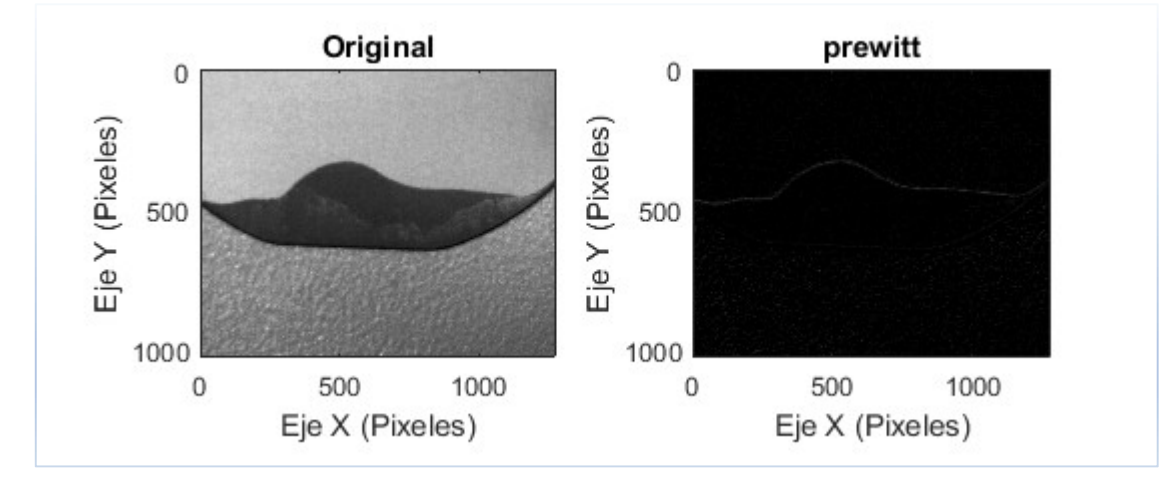

Figura 7 Filtro Prewitt aplicado.

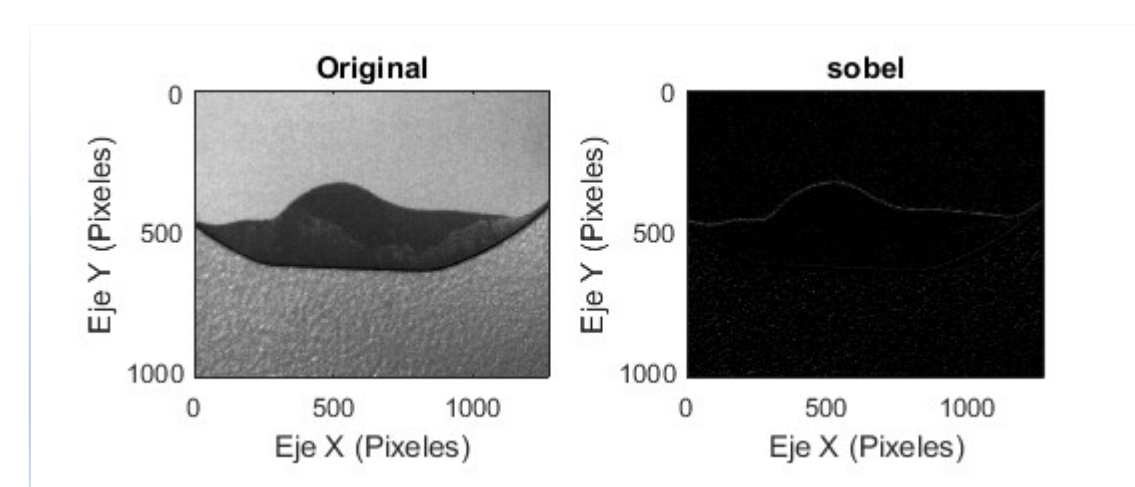

Figura 8 Filtro Sobel aplicado.

Al aplicar los filtros para mejorar la calidad de la imagen, se pudo observar que no hubo una mejora en las imágenes de silicio. Al enviar al programa base la imagen filtrada, éste siguió arrojando datos erróneos, por lo que se concluyó que no era la calidad de la imagen, sino las manchas que aparecían en la placa de silicio después

#### Sobel

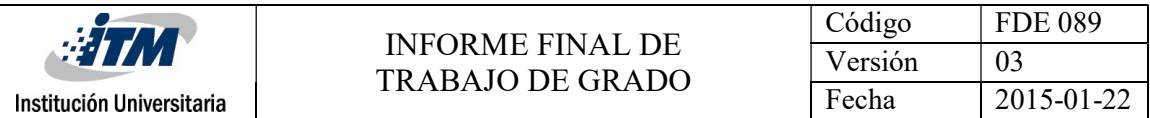

de pasar por procesos químicos. Por lo tanto, se descarta el pre procesamiento de las imágenes.

Al comparar la imagen original con las imágenes ya procesadas se puede observar que no hay diferencia en la nitidez de la imagen.

# 4.3 Búsqueda de la región de interés

Al procesar las imágenes con este método el ángulo arrojado es correcto y más preciso, por lo que se elige implementar para la entrega final del programa. A continuación, se presentarán los resultados obtenidos:

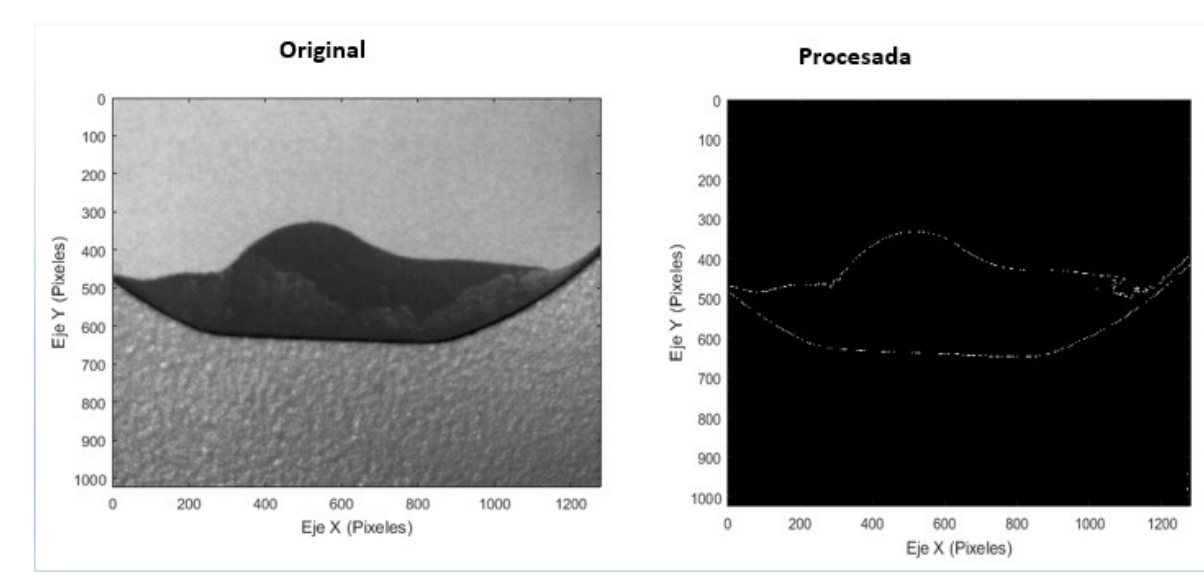

• Imagen con los bordes de interés

Figura 9 imagen original y procesada con los bordes de interés

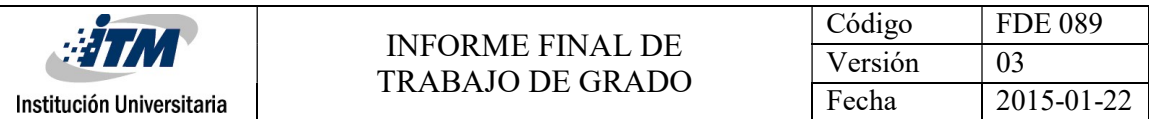

Imagen con la línea de interés

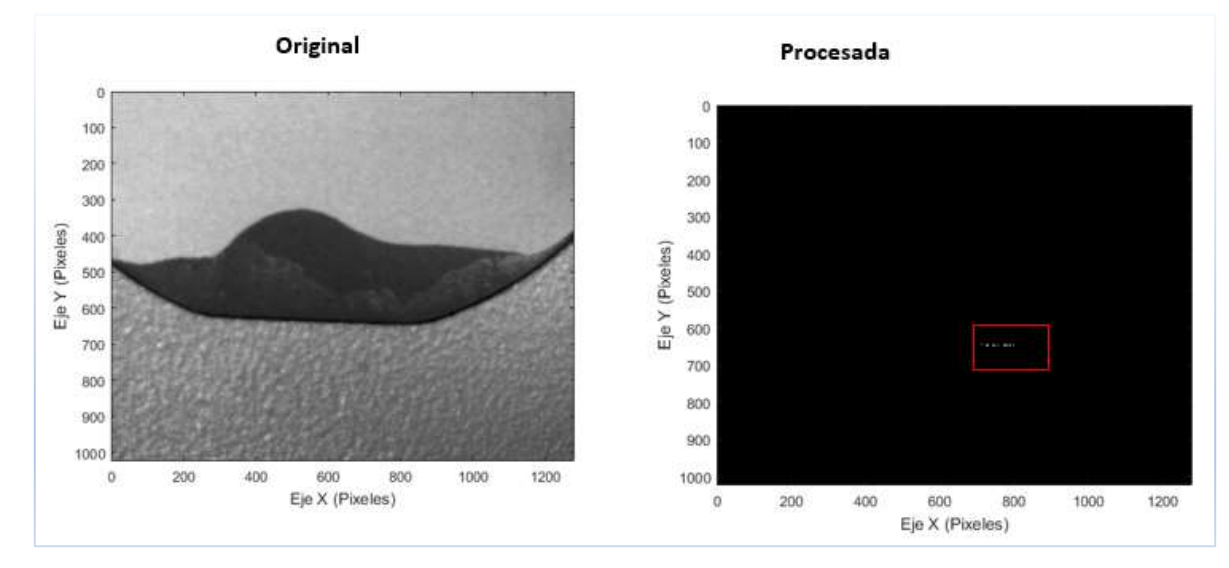

Figura 10 imagen original y procesada con la línea de interés

Al procesar algunas imágenes tomadas en el laboratorio por la docente se

tienen los siguientes resultados con sus respectivos ángulos:

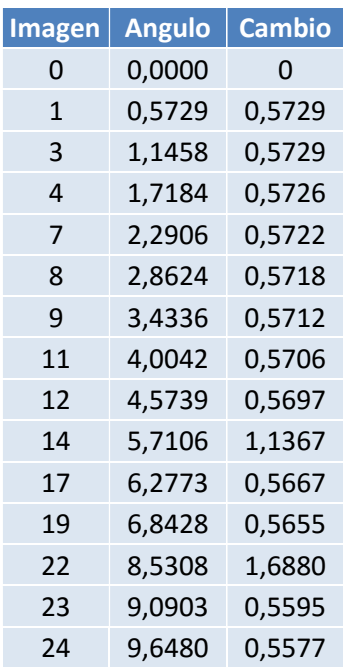

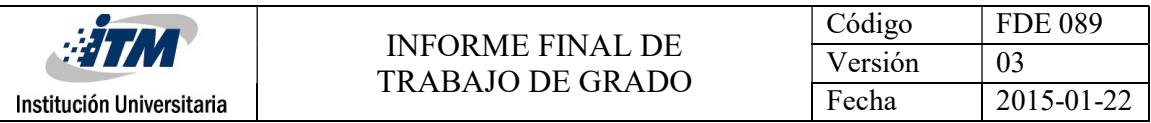

0,000 0,573 0,000 0,000 0,000 0,000 0,000 0,000 0,000 0,000 0,000 0,000 0,000 0,000 0,000 0,000 0,000 0,000 0,000 0,000 0,000 0,000 0,000 0,000 0,000 0,000 0,000 0,000 0,000 0,000 0,000 0,000 0,000 0,000 0,000 0,000 0,000 1,146 2,291 2,862 3,434 4,004 4,574 5,711 6,277 6,843 8,531 9,090 9,648 0,000 **Little Definition of the Commission Commission Commission Commission Commission Commission Commission**  $2,000$  0.573 4,000  $\overline{)}$  2,862 6,000 8,000 10,000 12,000 660 Universitaria TRABAJO DE GRADO<br>
Cambio de ángulos en imágenes continuas<br>
12,000<br>
8,531 9,090 9,648<br>
8,630<br>
8,633 9,090 9,648<br>
8,633 9,090 9,648<br>
8,531 9,090 9,648<br>
8,531 9,090 9,648<br>
8,531 9,090 9,648<br>
8,531 9,090 9,6 Imagen # Cambio de ángulos en imágenes continuas

Se puede observar en la gráfica que el programa arroja resultados satisfactorios, ya que el cambio entre imagen es aproximadamente de 0.57 ° y el ángulo (en grados) obtenido corresponde al de la imagen.

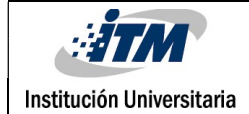

# 5. CONCLUSIONES, RECOMENDACIONES Y TRABAJO FUTURO

- La realización del programa entregado presentó un grado de dificultad al hacer procesamiento a las imágenes de los substratos de silicio que ya han pasado por procesos químicos. En estos casos, se tiene un grado de complejidad para su procesamiento, ya que se presentan deformaciones o manchas que pueden arrojar falsos positivos, lo que conlleva a un cálculo erróneo del ángulo de inclinación. Esto implicó desarrollar nuevos procesos sobre la imagen.
- Luego de analizar varios de los resultados obtenidos, se concluye que las placas deben estar posicionadas de manera que la parte lineal de la placa este orientada horizontalmente hacia abajo para así evitar resultados erróneos al momento de tomar la región y puntos de interés.
- Al realizar pruebas con diferentes imágenes se concluyó que el dato del umbral usado en la binarización de la imagen (función CalcularAngulo\_PlacaSilicio línea 15) debe ser cambiada de acuerdo a la intensidad de la imagen, por lo que se concluye que este dato debería ser parametrizado en un trabajo futuro.

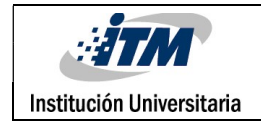

# REFERENCIAS

- MathWorks Documentation. Inverse Tangent. [Online]. Consultado el 02 de abril de 2017 Disponible: https://ch.mathworks.com/help/matlab/ref/atan.html?searchHighlight=tan&s\_tid=doc\_srchtitl e
- MathWorks Documentation. bwboundaries. [Online]. Consultado el 10 de abril de 2017 Disponible: https://www.mathworks.com/help/images/ref/bwboundaries.html?requestedDomain=www. mathworks.com
- Laorden E. (2012). Descripción, comparación y ejemplos de uso de las funciones de la toolbox de procesado digital de imágenes de Matlab. [Online]. Consultado el 15 de marzo de 2017 Disponible: http://oa.upm.es/14016/2/PFC\_EDUARDO\_LAORDEN\_FITER\_B.pdf
- Dvorkin E., Goldschmit M., Storti M. (2010). Segmentación de imágenes digitales mediante umbralizado adaptivo en imágenes de color. [Online]. Consultado el 15 de marzo de 2017 Disponible: http://www.cimec.org.ar/ojs/index.php/mc/article/viewFile/3440/3357
- Valverde J. (2011). Suavizamiento de Imágenes usando el Filtro del Promedio en Matlab. [Online]. Consultado el 23 de marzo de 2017 Disponible http://jc-info.blogspot.com.co/2011/02/suavizamiento-filtro-promedioimagen.html
- Valverde J. (2011). Suavizamiento de imágenes usando el filtro Gaussiano en Matlab. [Online]. Consultado el 23 de marzo de 2017 Disponible http://jc-info.blogspot.com.co/2011/04/detector-bordes-prewitt-codigomatlab.html
- Valverde J. (2011). Detector de bordes de Prewit en Matlab. [Online]. Consultado el 23 de marzo de 2017 Disponible http://jc-info.blogspot.com.co/2011/04/detector-bordes-prewitt-codigomatlab.html
- Valverde J. (2011). Detector de bordes de Sobel en Matlab. [Online]. Consultado el 23 de marzo de 2017 Disponible http://jc-info.blogspot.com.co/2011/06/detector-bordes-sobel-codigo-matlab.html

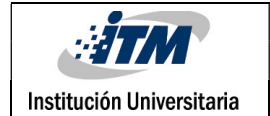

- Valverde J. (2011). Detector de bordes de Laplaciano en Matlab. [Online]. Consultado el 23 de marzo de 2017 Disponible http://jc-info.blogspot.com.co/2011/02/detector-bordes-laplaciano-codigo.html
- Esqueda J., Palafox L (2005). Fundamentos de Procesamiento de Imágenes. Universidad autónoma de baja California. Consultado el 29 de marzo de 2017
- Gulias M. (2012). Pendiente y ángulo de inclinación de una recta. [Online]. Consultado el 29 de marzo de 2017 Disponible http://geometria-analitica-y-algebra.blogspot.com.co/2012/11/pendiente-y-angulode-inclinacion-de.html

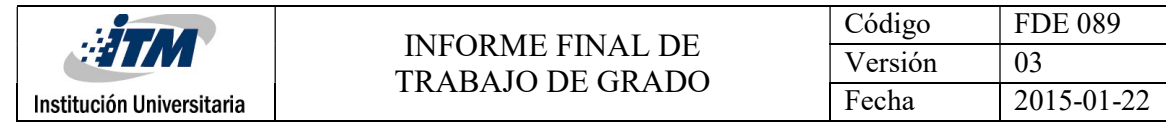

# ANEXOS

### Formato FDE 089

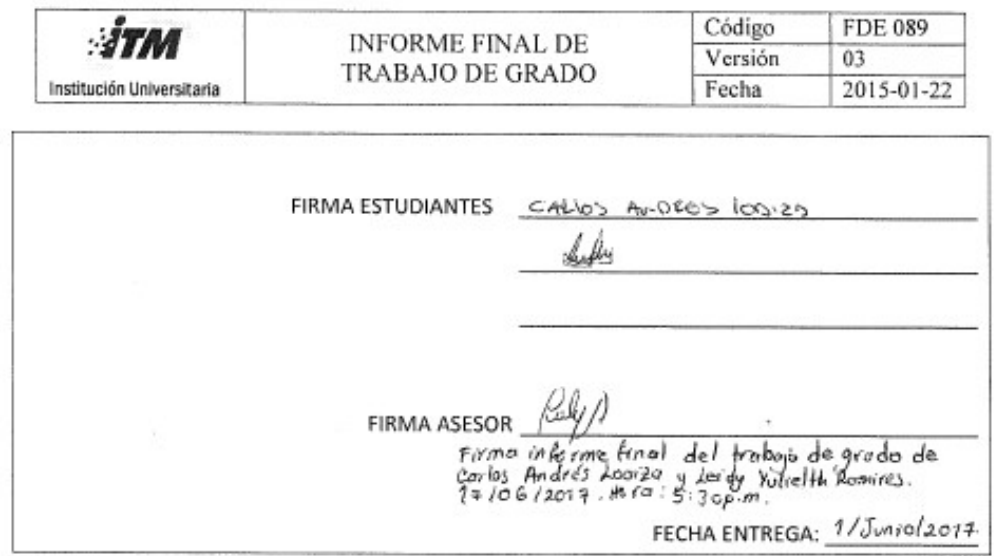

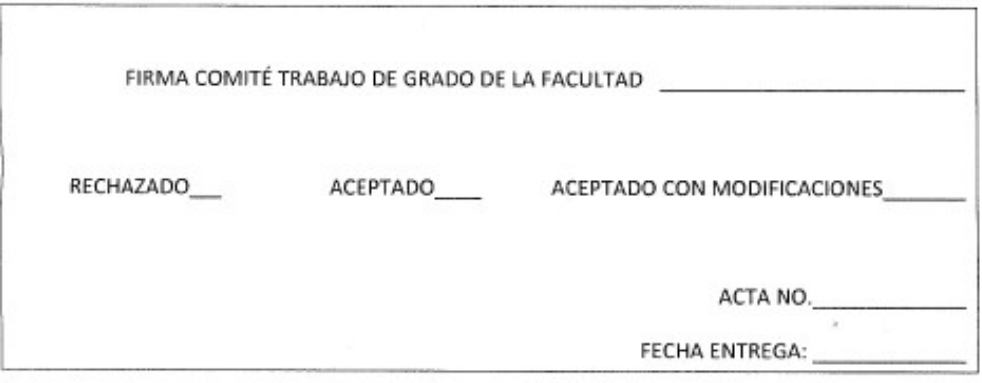

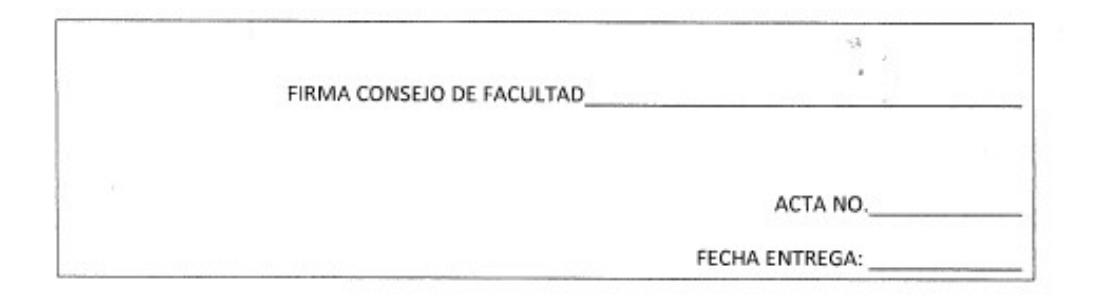

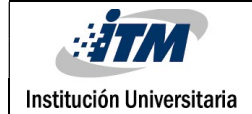

# Formato FDE 146 Registro de horas

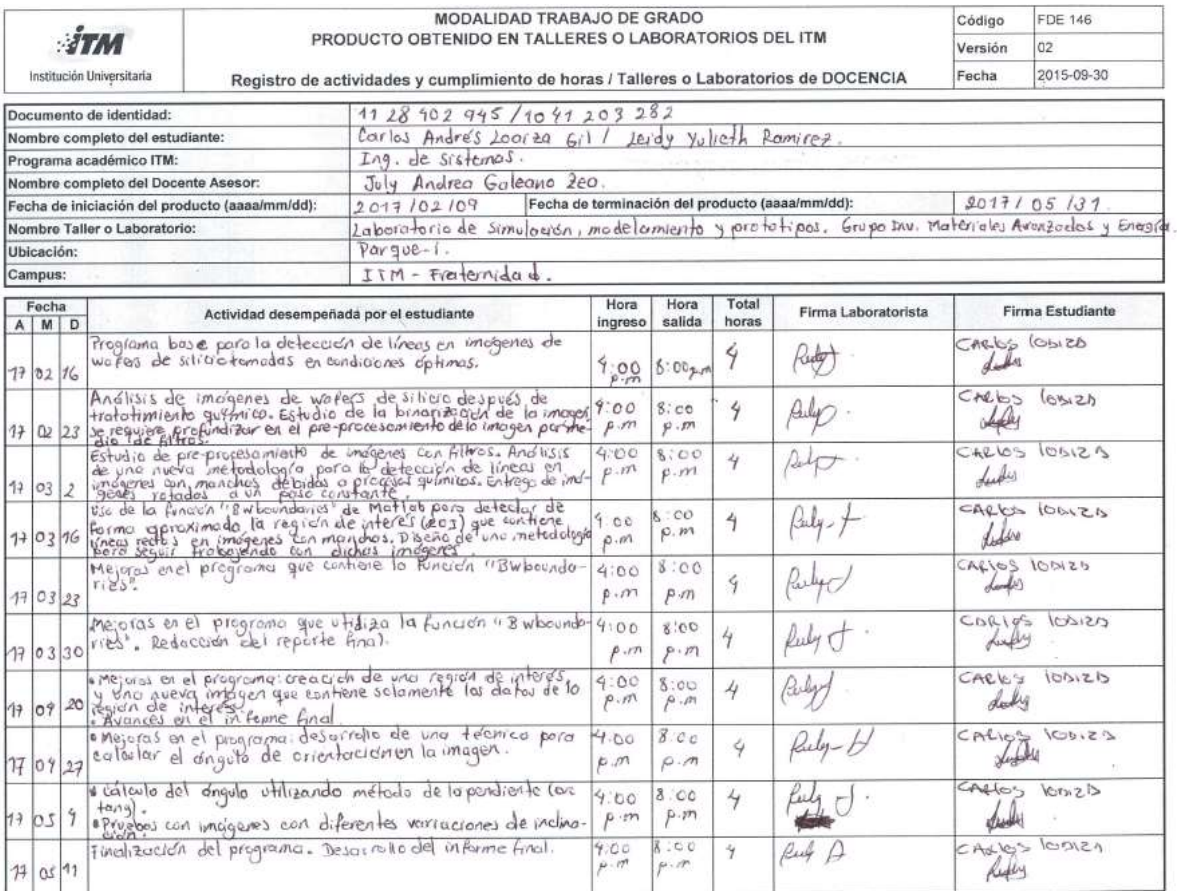

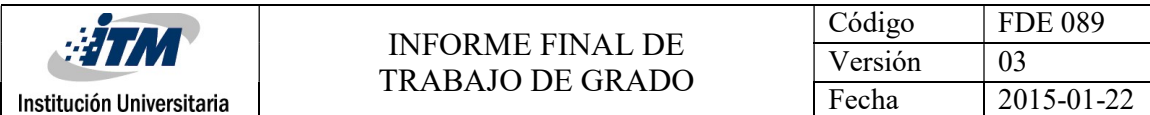

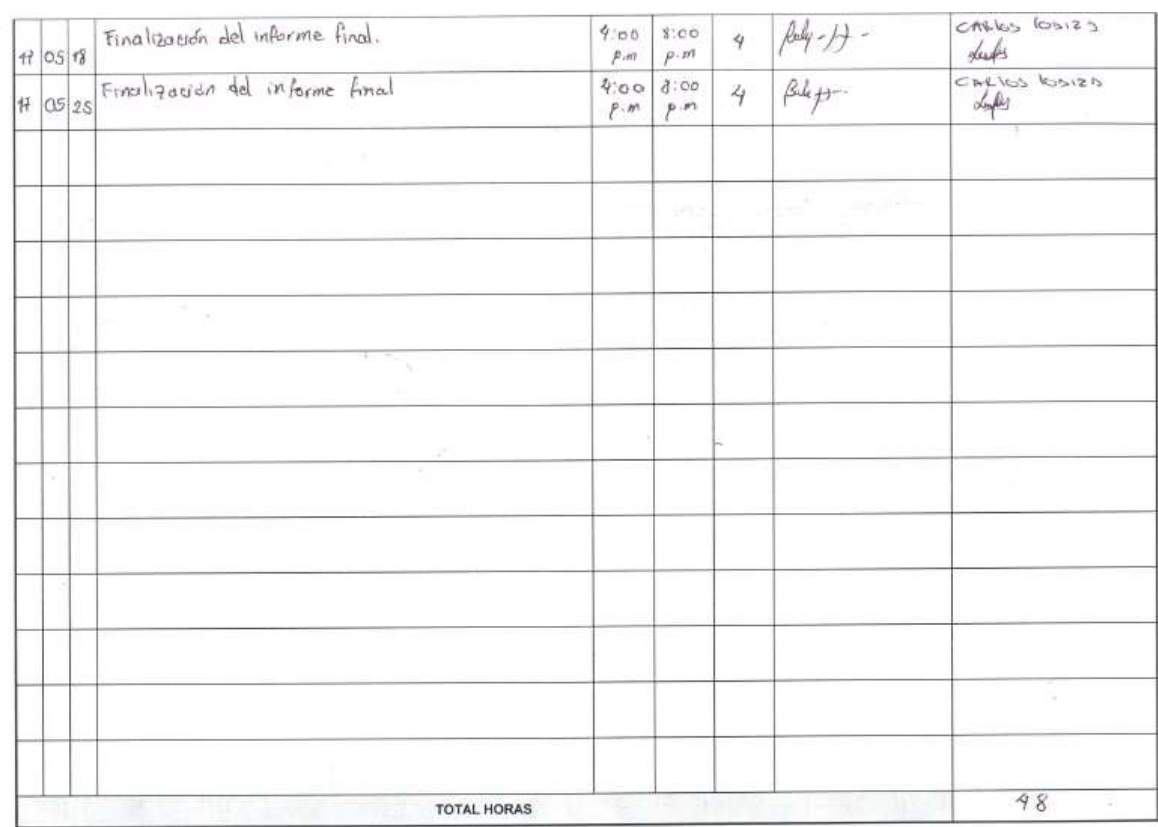

CARb (CISIZD / dolly

 $\frac{\mathcal{N}\cdot\mathcal{\hat{H}}}{\mathsf{Nonthree}\ y\ \mathsf{from}\ \mathsf{Laboratoriste}}$ 

 $\begin{array}{l} \bigcap \hspace{-3.5mm}\begin{array}{l} \bigcap \hspace{-3.5mm}\begin{array}{c} \bigcap \hspace{-3.5mm}\begin{array}{c} \bigcap \hspace{-3.5mm}\begin{array}{c} \bigcap \hspace{-3.5mm}\begin{array}{c} \bigcap \hspace{-3.5mm}\begin{array}{c} \bigcap \hspace{-3.5mm}\begin{array}{c} \bigcap \hspace{-3.5mm}\begin{array}{c} \bigcap \hspace{-3.5mm}\begin{array}{c} \bigcap \hspace{-3.5mm}\begin{array}{c} \bigcap \hspace{-3.5mm}\begin{array}{c} \bigcap \hspace{-3.5mm}\begin{array$